## **Iitsi Meet** 16.11.2020

Anleitung für User

Jitsi Meet 8x8, Inc Kom E. Jedes Alter **O** Diese Ann ist mit einiger

Das Tool ist kostenlos, ohne Login benutzbar, Open Source, speichert keine Daten und verkauft sie nicht.

+ Voraussetzungen für Jitsi Meet:

- 1) Ein Rechner mit einem der Browser Google Chrome (empfohlen, da dort die wenigsten Probleme auftraten), Microsoft Edge (2020) oder Mozilla Firefox (funktioniert in der Regel, auch wenn eine Fehlermeldung erscheint). Der Internet Explorer und der alte Microsoft Edge funktionieren nicht. Jitsi Meet überprüft selbst, ob der Browser kompatibel ist. Wenn nicht, erscheint eine entsprechende Meldung. Mit Apple-Produkten soll es auch funktionieren.
- 2) Oder ein Smartphone (dabei ist der Bildschirm natürlich wesentlich kleiner) mit der Jitsi Meet App. Für Android aus dem Google Playstore:
- 3) Eine stabile Internetverbindung im WLAN.

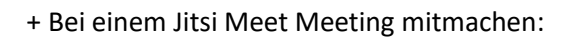

Au[f https://meet.jit.si/](https://meet.jit.si/) den Namen des Meetings eingeben (hier MeinMeeting, es wird vom Ausrichter geleitet):

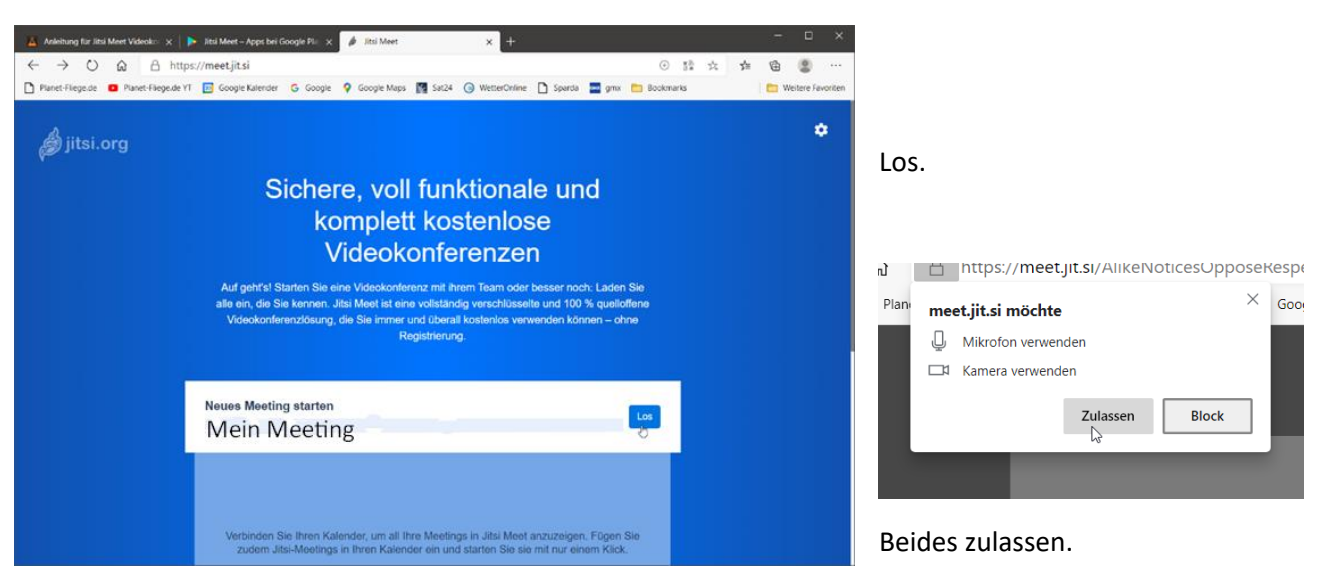

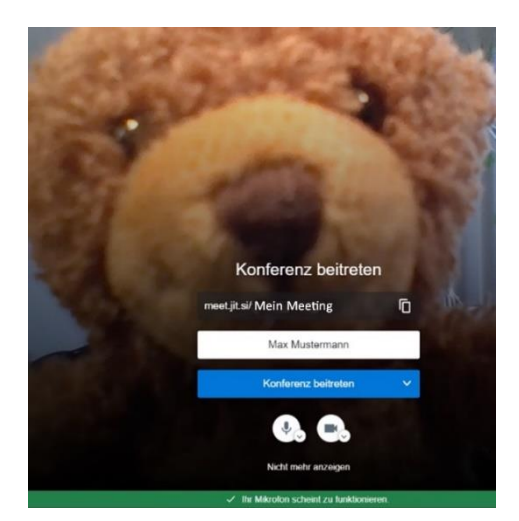

Man sieht sich selbär  $\bigodot$  Selber ausgedachten Benutzernamen eingeben (hier Max Mustermann). Konferenz beitreten.

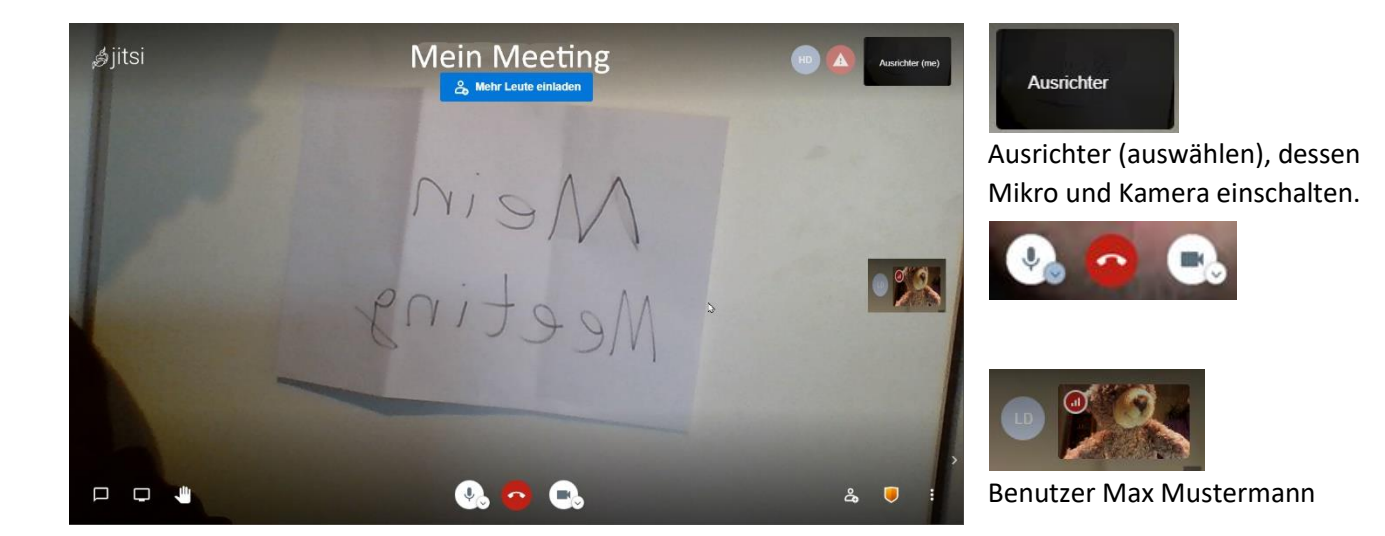

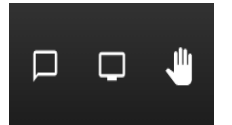

Chat beginnen (nein), Bildschirm teilen (nein), Aufzeigen (bei Bedarf).

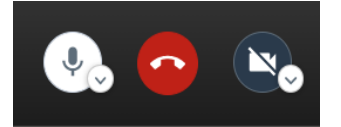

Mikro einschalten oder ausschalten (eigenes aus), Hörer auf rotem Grund zum Verlassen des Meetings, eigene Kamera einschalten oder ausschalten (eigene aus).

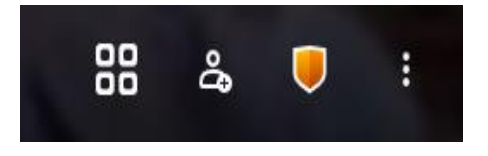

Kachelansicht ein/ausschalten (aus), Teilnehmer einladen (nein), Sicherheitsoptionen, Weitere Einstellungen.

Unter More Actions/Settings/More/Language bzw. Weitere Einstellungen/Einstellungen/Mehr ist auch die Sprache der Beschriftungen einstellbar.

Detailliertere Anleitung[: https://scheible.it/jitsi-meet-anleitung/](https://scheible.it/jitsi-meet-anleitung/)

## M Max Mustermann Qualitätseinstellungen ⊕ [7] Vollbildmodus C Livestream starten Aufnahme starten (D) YouTube-Video teilen ::: Hintergrundunschärfe aktivieren BETA Einstellungen ≈  $\mathscr{F}_{\mathscr{F}}$ Alle stummschalten **ان** Sprecherstatistik < > Konferenz einbetten Feedback hinterlassen ıb 7 Tastenkürzel anzeigen (?) Hilfe

Weitere Einstellungen